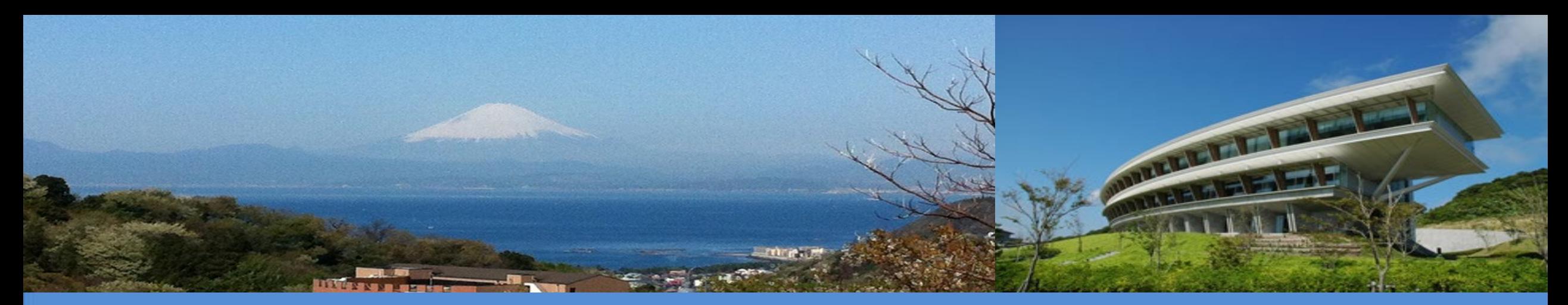

# **Overview of the IPCC Inventory Software for National Greenhouse Gas Inventories and its interoperability with UNFCCC CRT**

UNFCCC Side Event, UNFCCC COP28 **IPCC TFI TSU** 

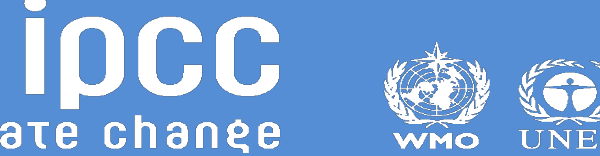

INTERGOVERNMENTAL PANEL ON Climate change

## **IPCC Inventory Software**

- o **IPCC Inventory Software was first released in 2012. Initially, it was designed to be a simple tool implementing only Tier 1 methods according to the** *2006 IPCC Guidelines*
- o **Latest version, 2.89, has been released on November 28, 2023, for UNFCCC COP28**
- o **Version 2.89 implements the following:**
	- **all Methodological Tiers & Approaches according to the** *2006 IPCC Guidelines***, and its**
		- *Wetlands Supplement* **(in lilac colour)**
		- **in addition, some elements of the** *2019 Refinement* **(in magenta colour) to facilitate Interoperability with the UNFCCC CRT Reporting tool**
	- Calculation of Indirect CO<sub>2</sub> and N<sub>2</sub>O emissions according to the 2006 IPCC Guidelines and its *2019 Refinement*
	- **Interoperability functionality with the UNFCCC CRT Reporting tool (Energy Sector, Waste sector, Agriculture categories)**

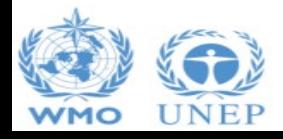

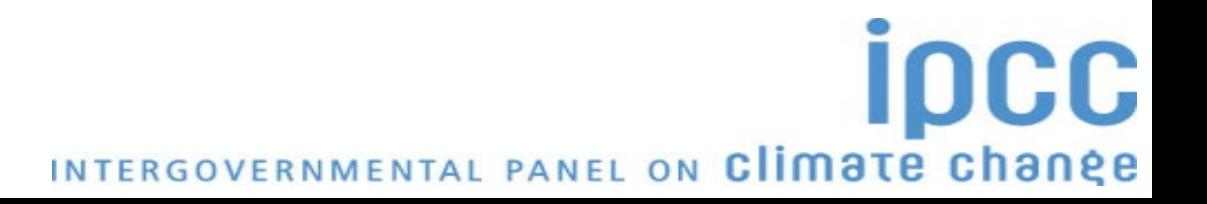

## **Version 2.89**

#### **More features**

- allows **subnational level of reporting** *(e.g., tracking specific activities or regions)*
- allows for each source/sink to use either a **single methodological Tier or a mix of Tiers**
- allows, in each equation, to **input user-specific values for EFs and parameters**
- allows different categories/sectors to be developed simultaneously
- implements **AR5 GWP100** values *(and allows any other user-specific metric to be applied)*
- stores the entire set of information of NGHGI within a single database

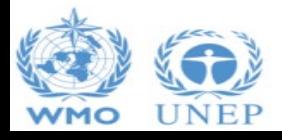

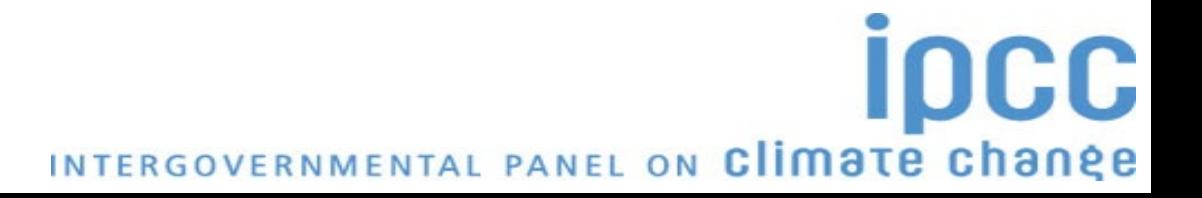

### **Architecture**

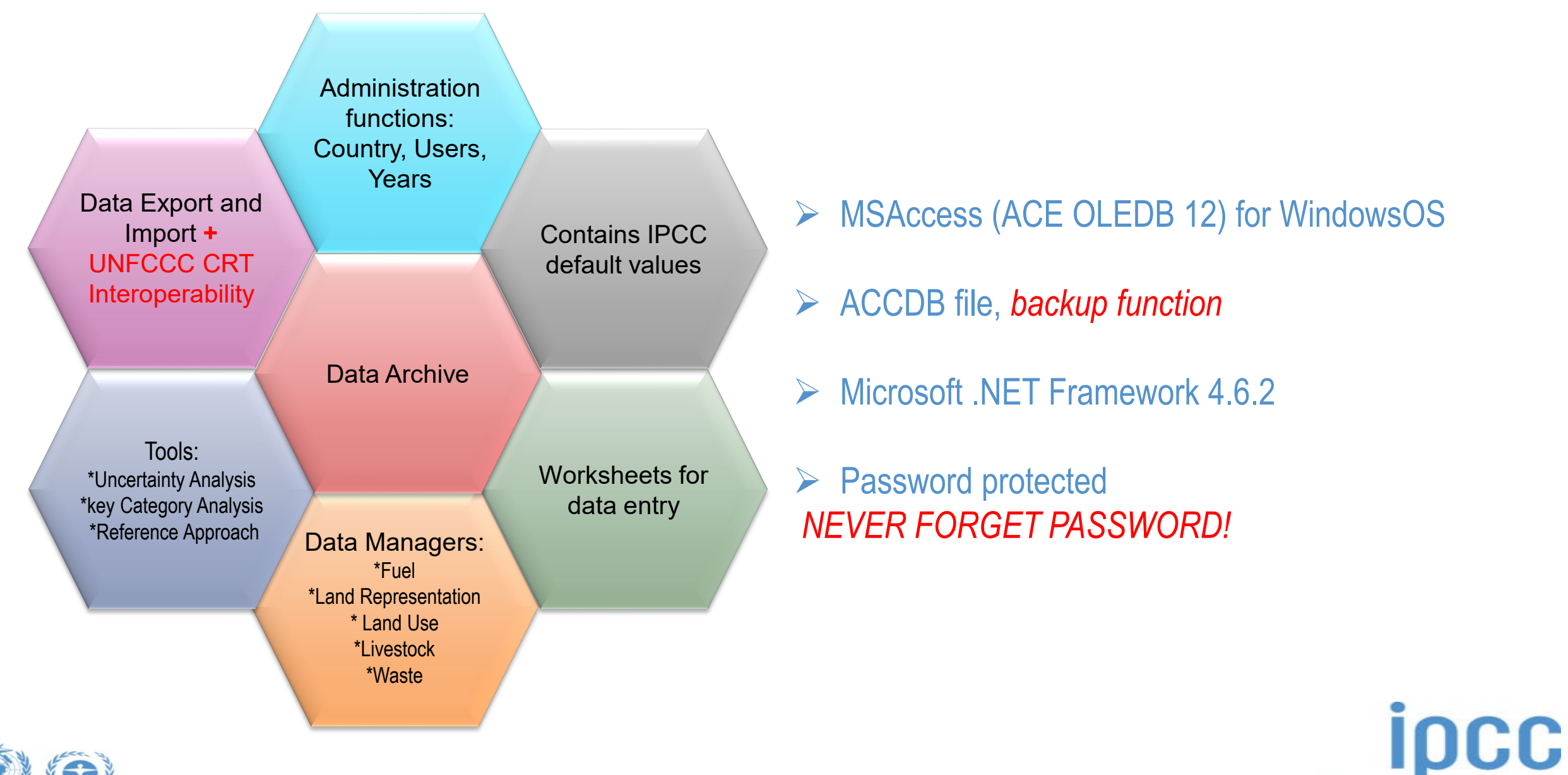

INTERGOVERNMENTAL PANEL ON Climate change

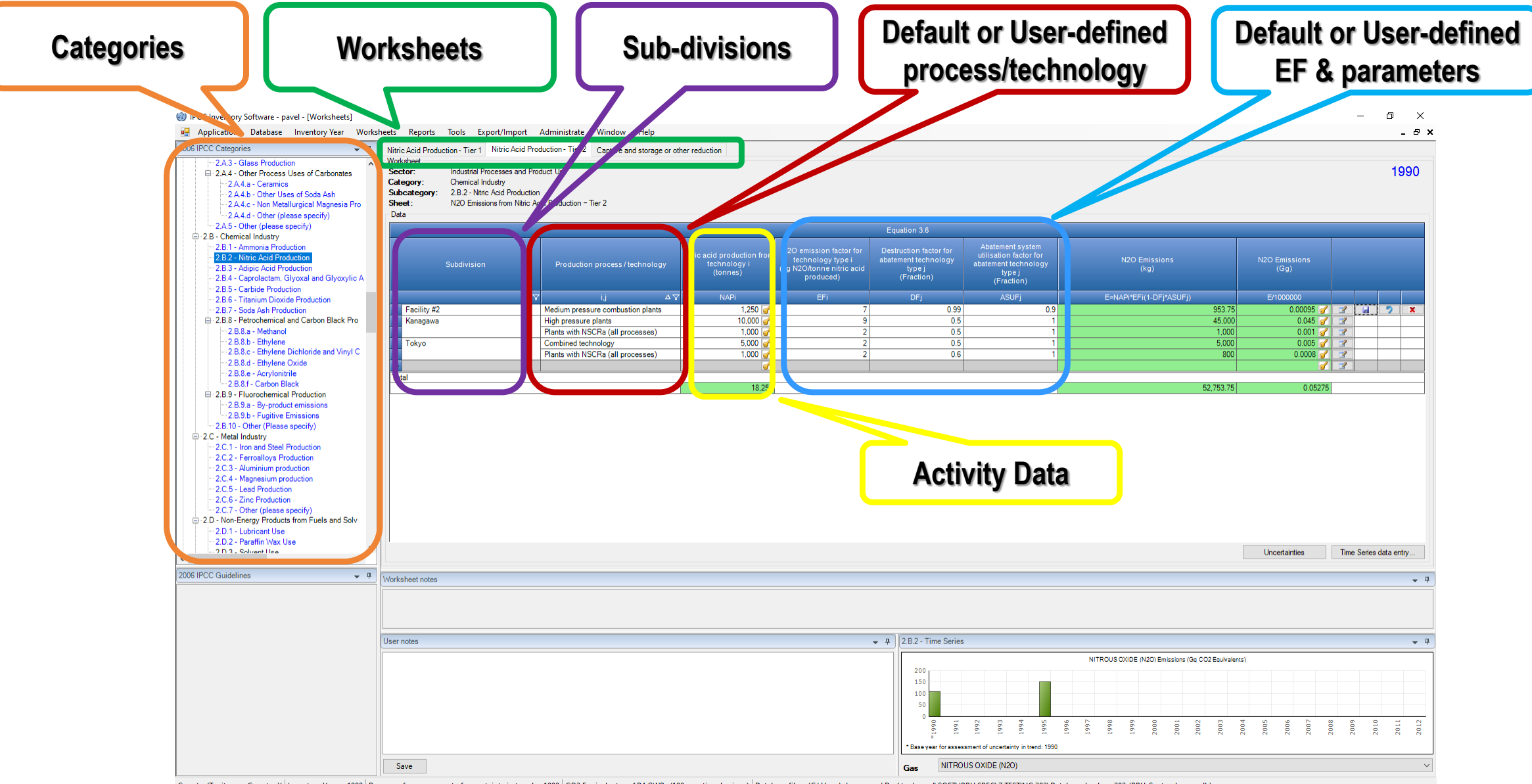

Country/Territory: CountryX | Inventory Year: 1990 | Base year for assessment of uncertainty in trend: 1990 | CO2 Equivalents: AR4 GWPs (100 year time horizon) | Database file: (C:\Users\shermanau\Desktop\pavel\SOFT\IPPU S

#### *Example of a worksheet*

## **Reporting**

#### **Main Menu**

**→ Report**

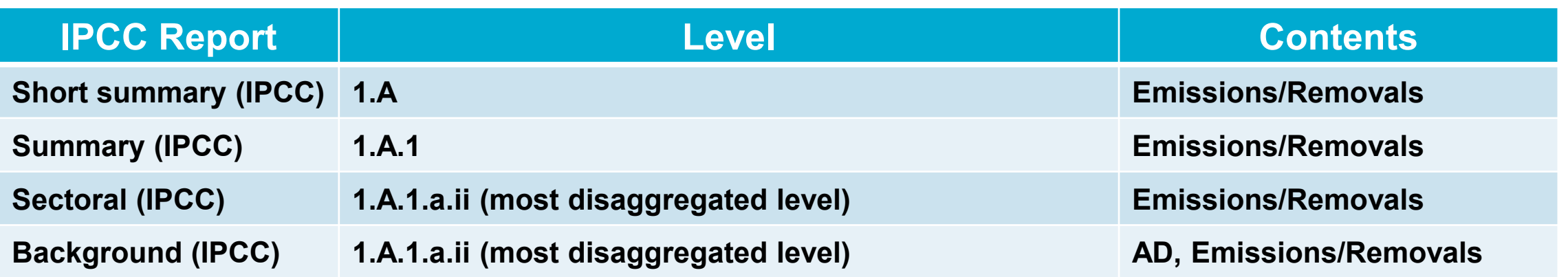

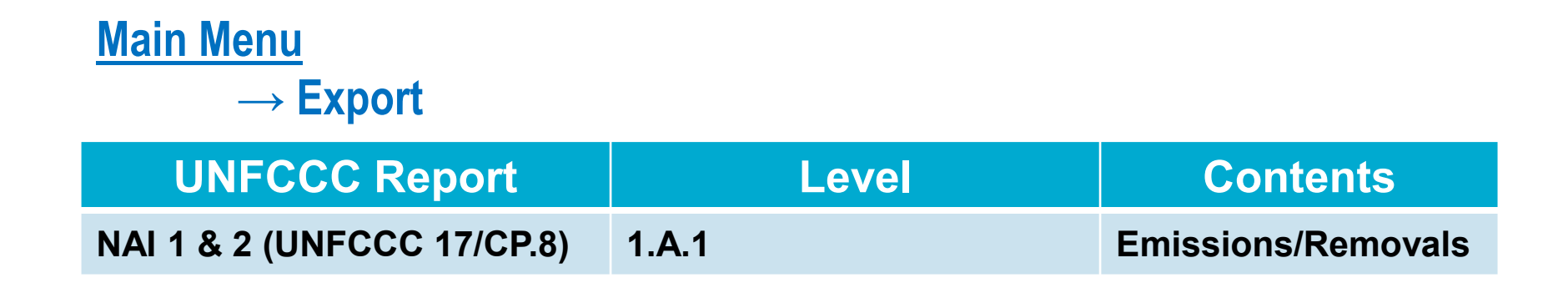

**Note:** *All reports can be exported as MS Excel file*

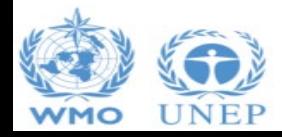

INTERGOVERNMENTAL PANEL ON Climate change

**ipcc** 

# **Ongoing work**

#### o **Paris Agreement requirements**

• Interoperability with UNFCCC reporting tool for Common Reporting Tables (*Decision 5/CMA.3*), land categories and IPPU sector

#### o **Other**

- Notation Keys
- Time series export/import
- Uncertainty Analysis
- Guidebooks

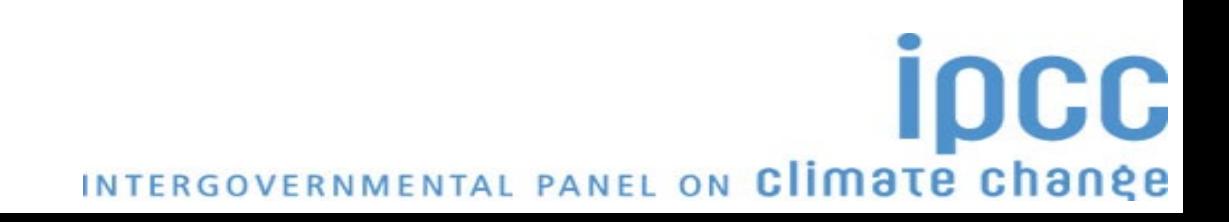

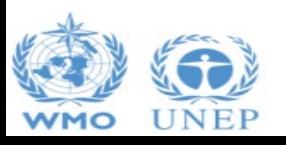

## **Guidebook - Scope**

- o **Guide to estimate anthropogenic GHG emissions and removals from each inventory category by implementing all methodological Tiers & Approaches according to the** *2006 IPCC Guidelines* **and its** *Wetlands Supplement* **with elements of the** *2019 Refinement*.
- o **Software users SHALL be familiar with the IPCC methodologies and read the** *Software Manual* (*downloadable from the "Help" menu*) before going through the Guidebook.
- *The Guidebook does not replace guidance provided in the IPCC Methodology Reports*

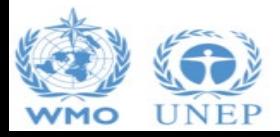

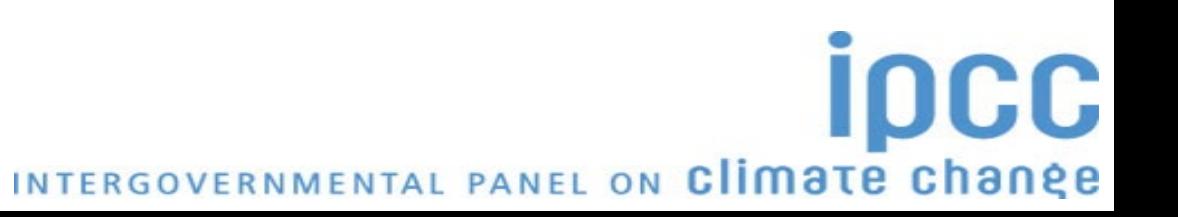

## **Guidebook - Structure**

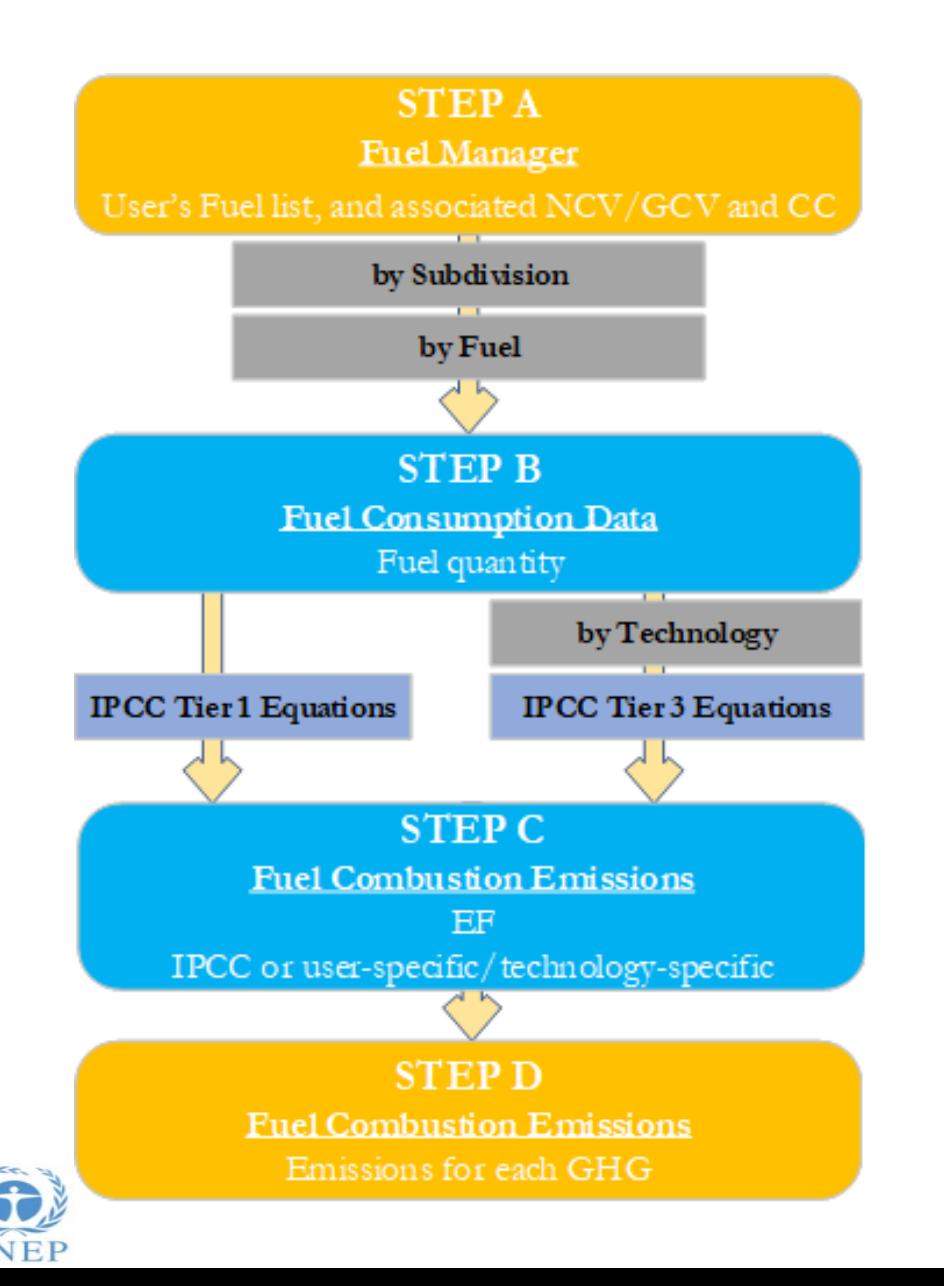

- o **Category by category, the Guidebook shows the workflow of data input and calculation in each worksheet when implementing any of the available IPCC methodological Tiers and Approaches to estimate anthropogenic GHG emissions/removals**
- o **Guidebook Appendices describe the use of multicategory components (e.g., Fuel manager)**

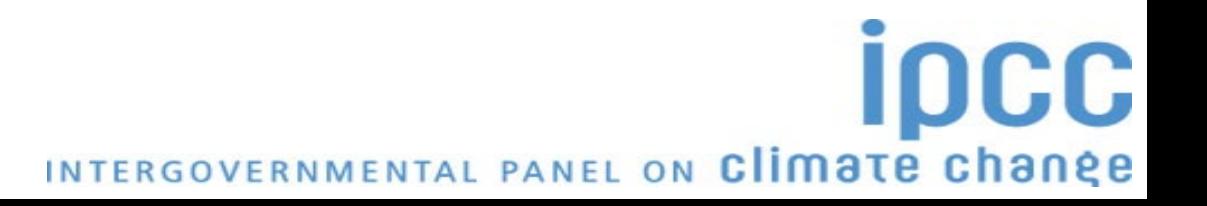

## **Land Representation**

#### o **Land Representation** deals with:

- **I. Classification of land according to bio-physical** -*climate, soil, vegetation* **and socio-economic** *-use, management (e.g. age-class)-* **variables** aimed at identifying units of land homogenous for C stocks levels and dynamics **[Land use categories/subcategories/subdivisions]**
- **II. Identification and tracking across the inventory time series of units of land** *–i.e. land area homogeneous for variables of interest, including current and historical classification–* [Area data to estimate C stock changes and other GHG emissions]

#### o **It is the most data intensive and thus labour requiring dataset in an NGHGI**

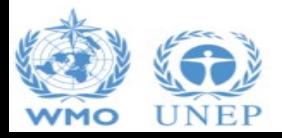

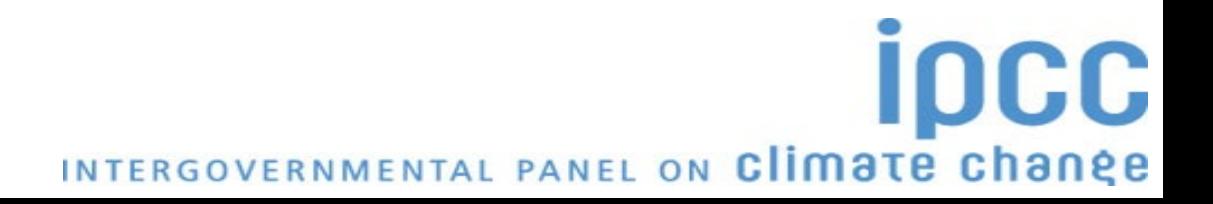

## **Land Representation Tool**

Thus, working on an add-on will provide the following functions:

- Customization of mask for data collection;
- II. Collection of sampling data on land cover/use through multi-spectral and multi-temporal analysis of remotely sensed images;
- III. Analysing data collected by producing annual matrices of land use and land-use change (Approach 2) or a dataset of units of land (Approach 3);
- IV. Assessing bias and correcting for it, then calculating standard error of adjusted area data;
- V. Gap-filling the time series of adjusted annual matrices to ensure a complete land representation;
- VI. For each year of the time series, producing the land representation, as activity data for each and every land category, with associated uncertainties;

INTERGOVERNMENTAL PANEL ON Climate change

VII.Exporting the land representation in a file readily uploadable in the IPCC Inventory software.

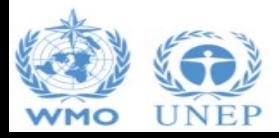

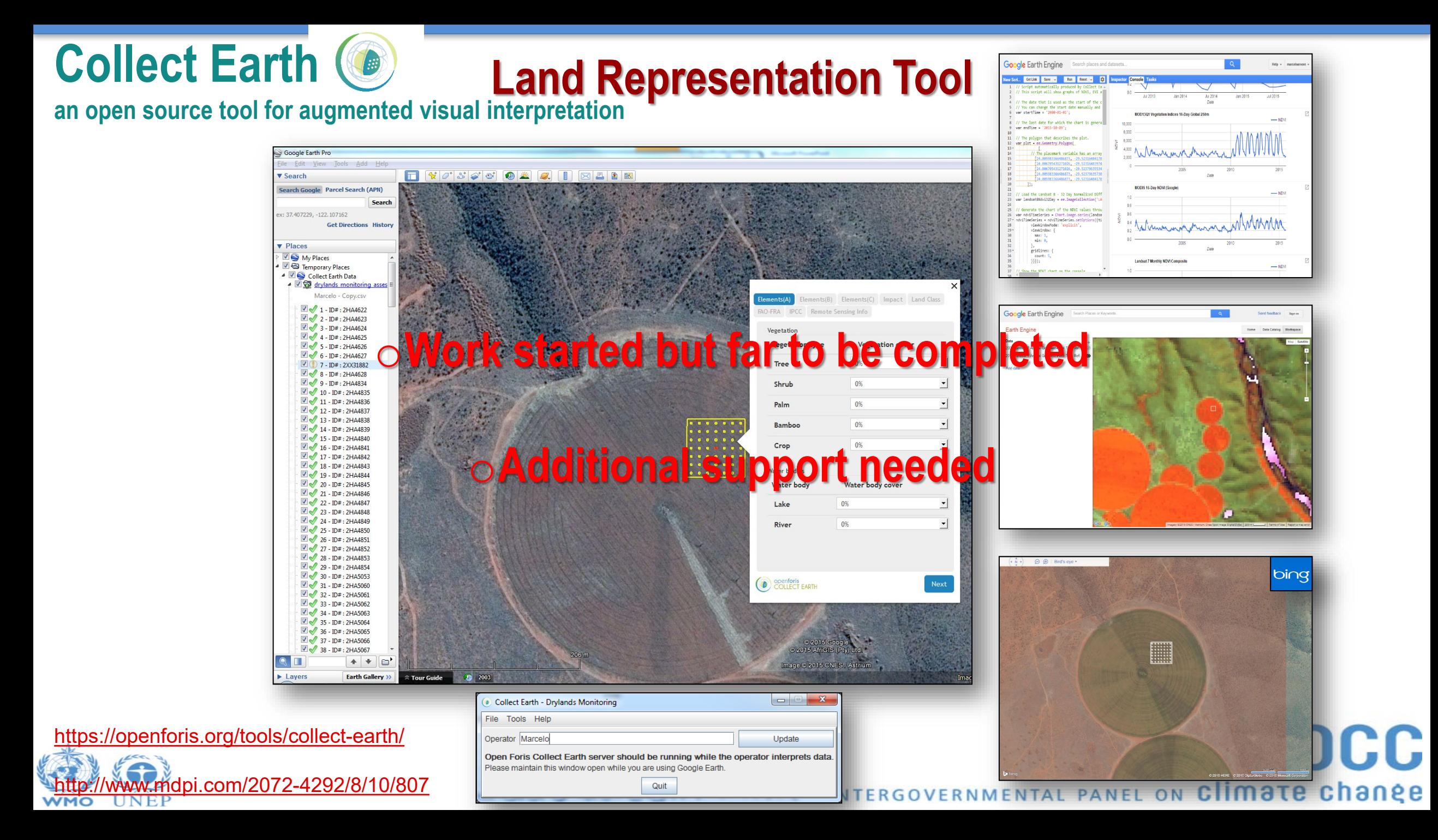

#### **Download**

#### *<https://www.ipcc-nggip.iges.or.jp/software/index.html>*

#### **Task Force on National Greenhouse Gas Inventories**

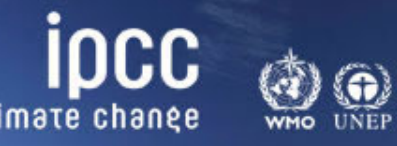

**IPCC** web sites

◡

INTERGOVERNMENTAL PANEL ON Climate change

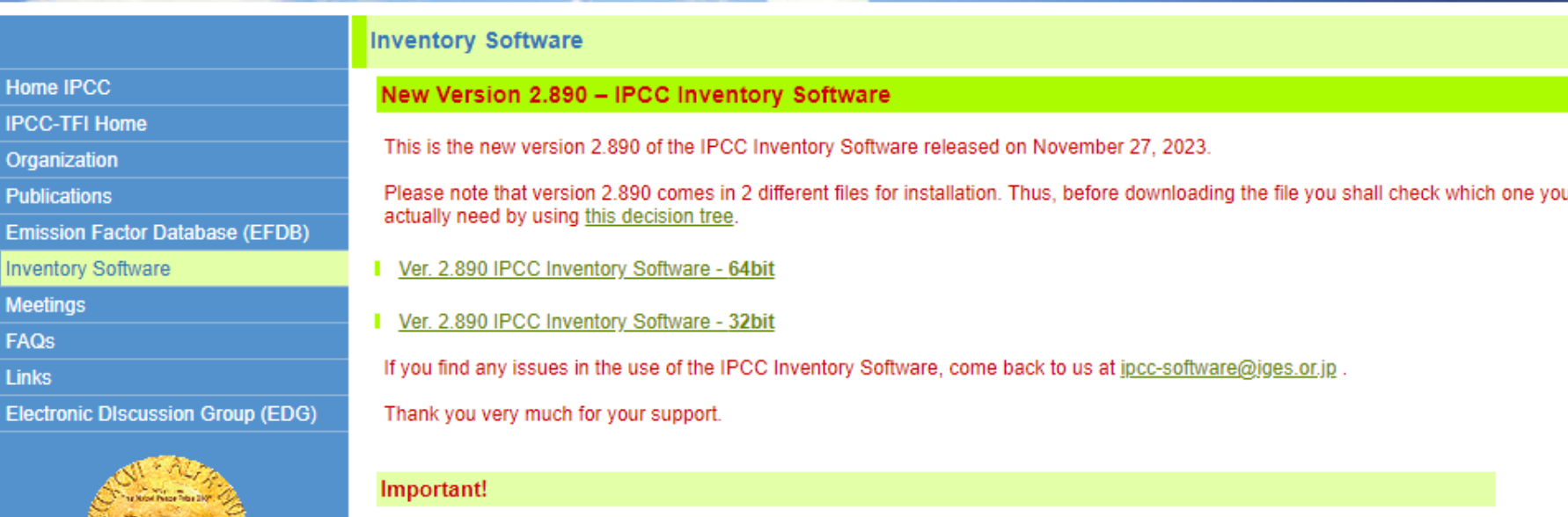

When setting YOUR Password always set YOUR Password Hint too.

password, this means that you can no longer access your database.

Please note that the IPCC Inventory Software cannot be used with iOS (Apple Computers).

It is highly recommended that you take note of your password and store it in a safe place. In case you lose or forget your password, the IPCC Inventory Software does not have a mechanism to restore your o **Version 2.89 of the IPCC Inventory Software comes with two alternative installation packages: 32 bit vs. 64bit.**

o **Please support by using it and reporting any findings to: [ipcc](mailto:ipcc-software@iges.or.jp)[software@iges.or.jp](mailto:ipcc-software@iges.or.jp)**

**IDCC** INTERGOVERNMENTAL PANEL ON Climate change

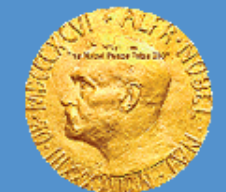

**© ® The Nobel Foundation** 

**IPCC honoured with the** 2007 Nobel Peace Prize

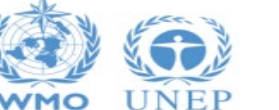

# **Support**

- o **IPCC TFI TSU is supporting the IPCC Inventory Software:**
	- **User Manual**
	- **Help Desk: [ipcc-software@iges.or.jp](mailto:ipcc-software@iges.or.jp)**
	- **Pool of voluntary testers***, to support software development and use*
	- **Cooperation with the UNFCCC at training workshops on the use of the IPCC Inventory Software**
	- **Annual IPCC meetings on feedback from software users***, including issues where support is needed, or software improvements are envisaged*

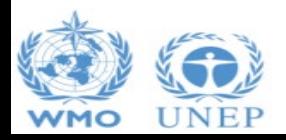

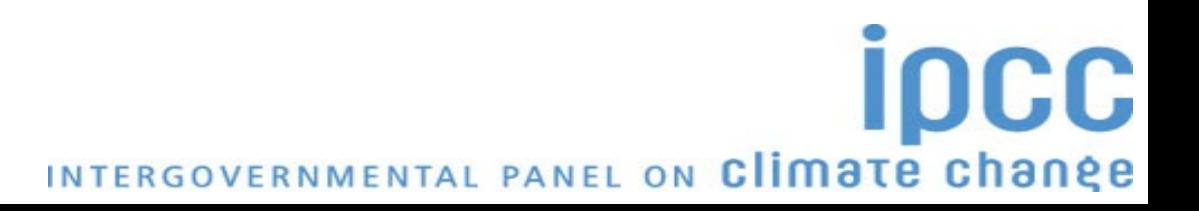

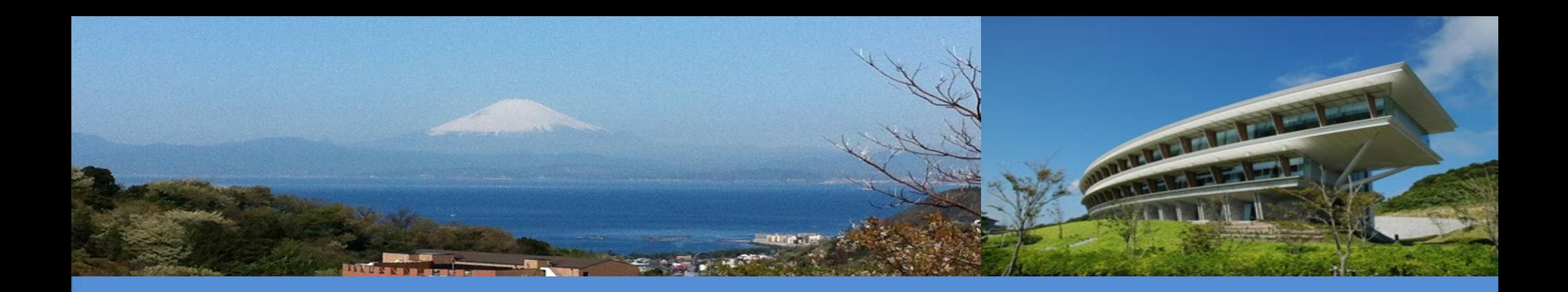

# **Thank you**

<https://www.ipcc-nggip.iges.or.jp/software/index.html> ipcc-software@iges.or.jp

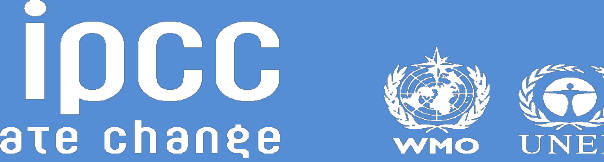

INTERGOVERNMENTAL PANEL ON Climate change